# **1. PC로 상담신청 하는 방법**

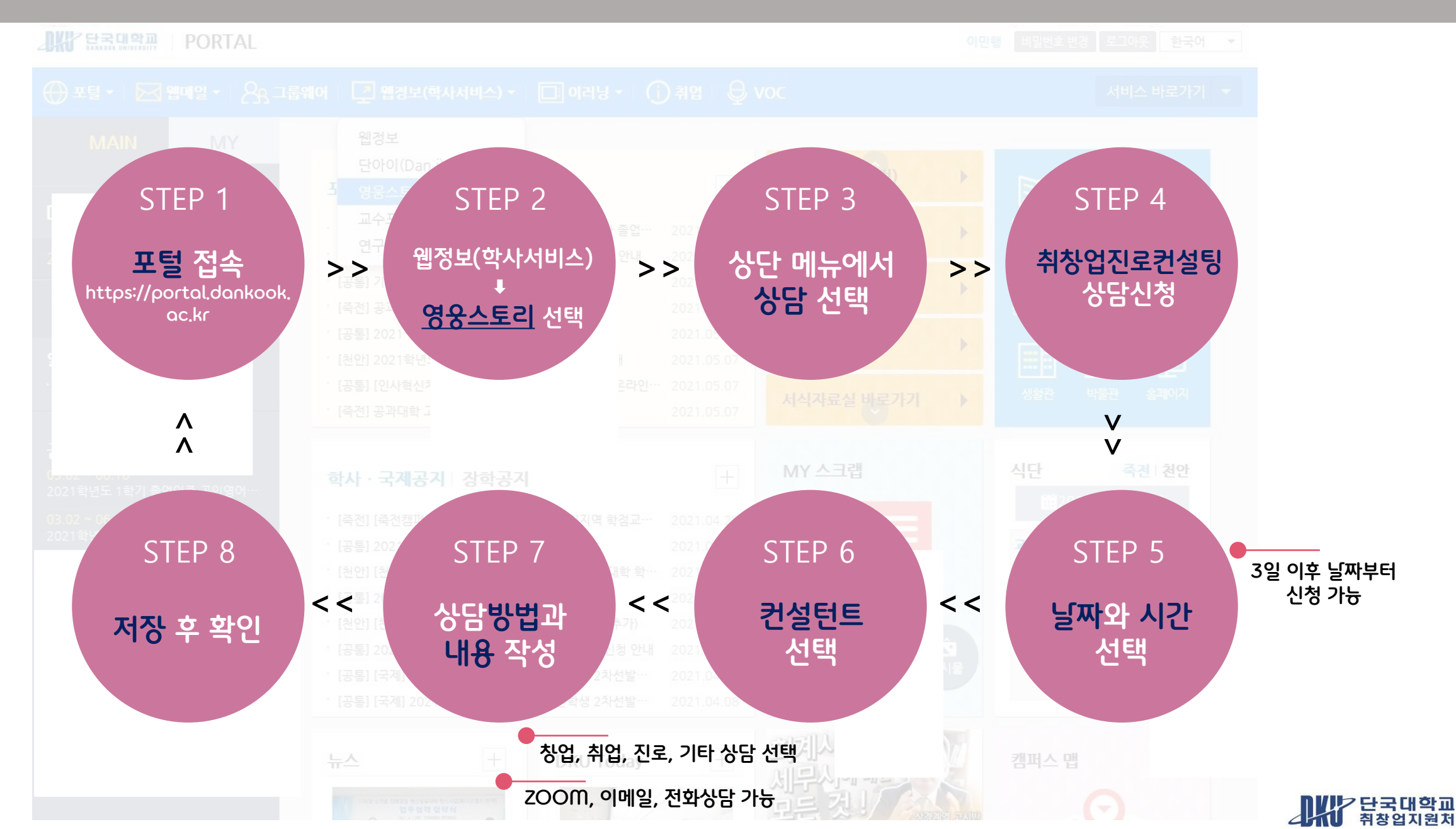

### **2. 포털을 통해 영웅스토리 접속**

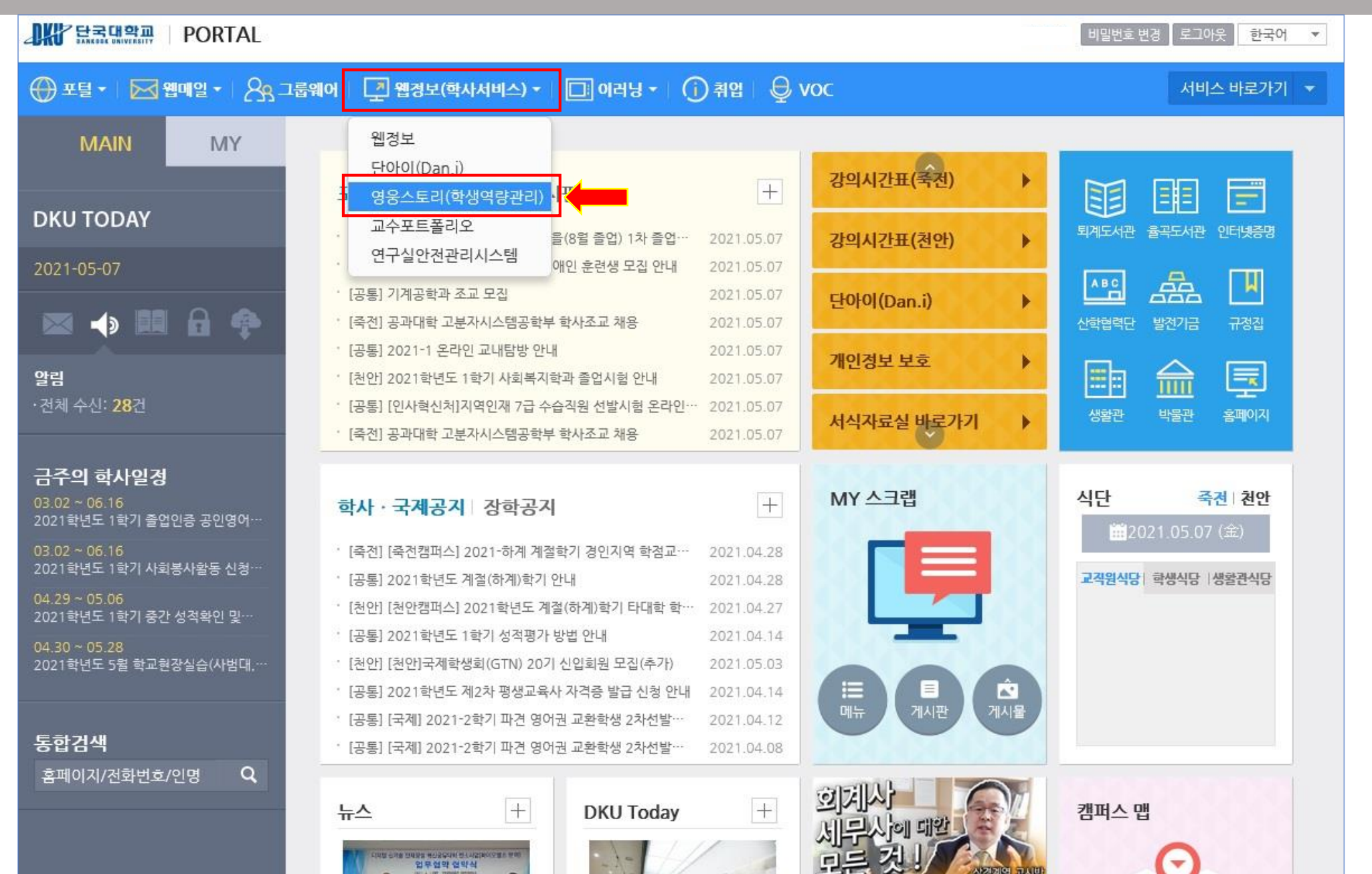

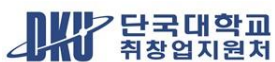

# **3. 영웅스토리 메인 페이지에서 [상담] 선택**

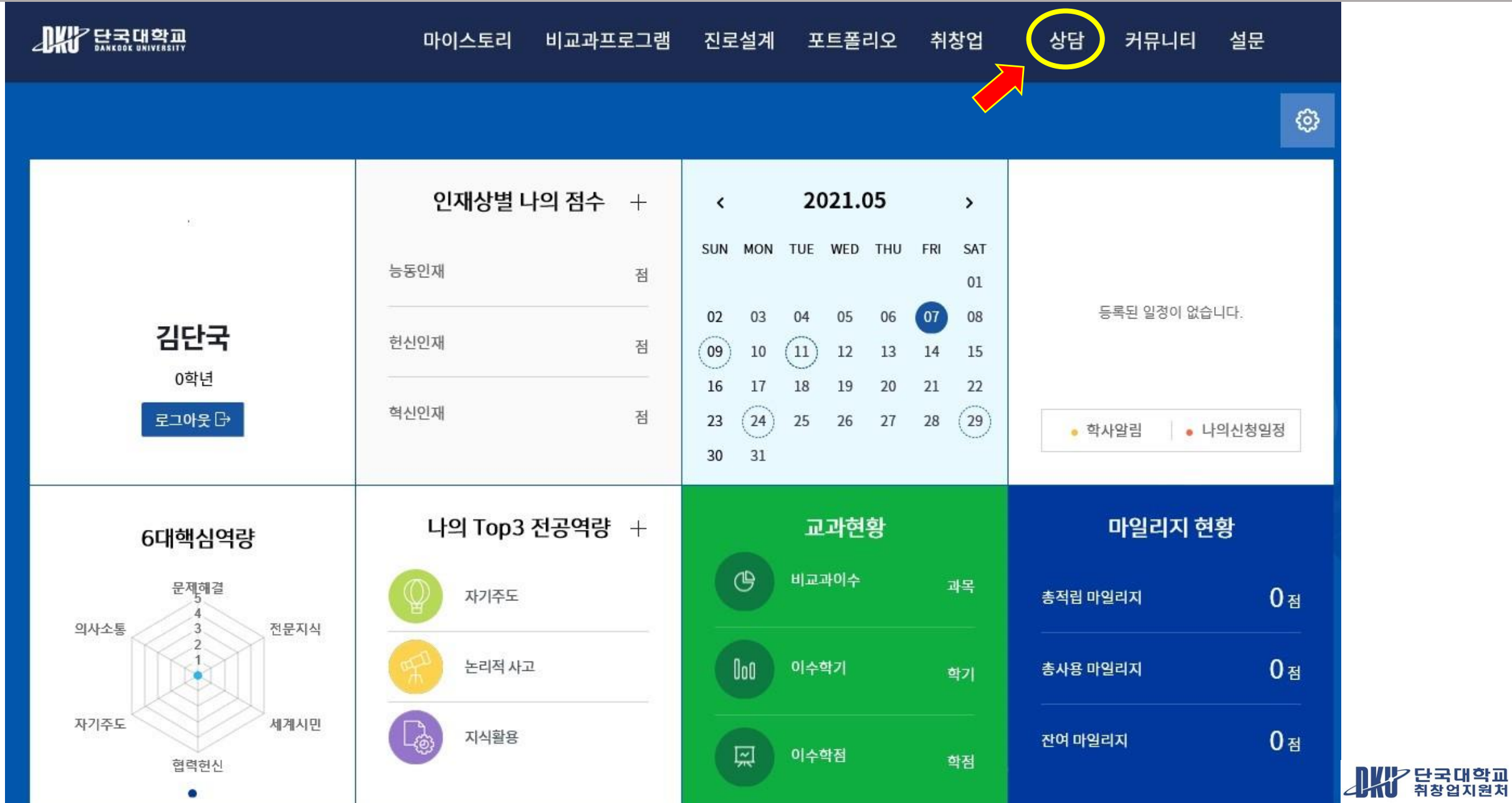

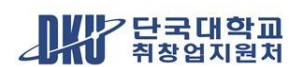

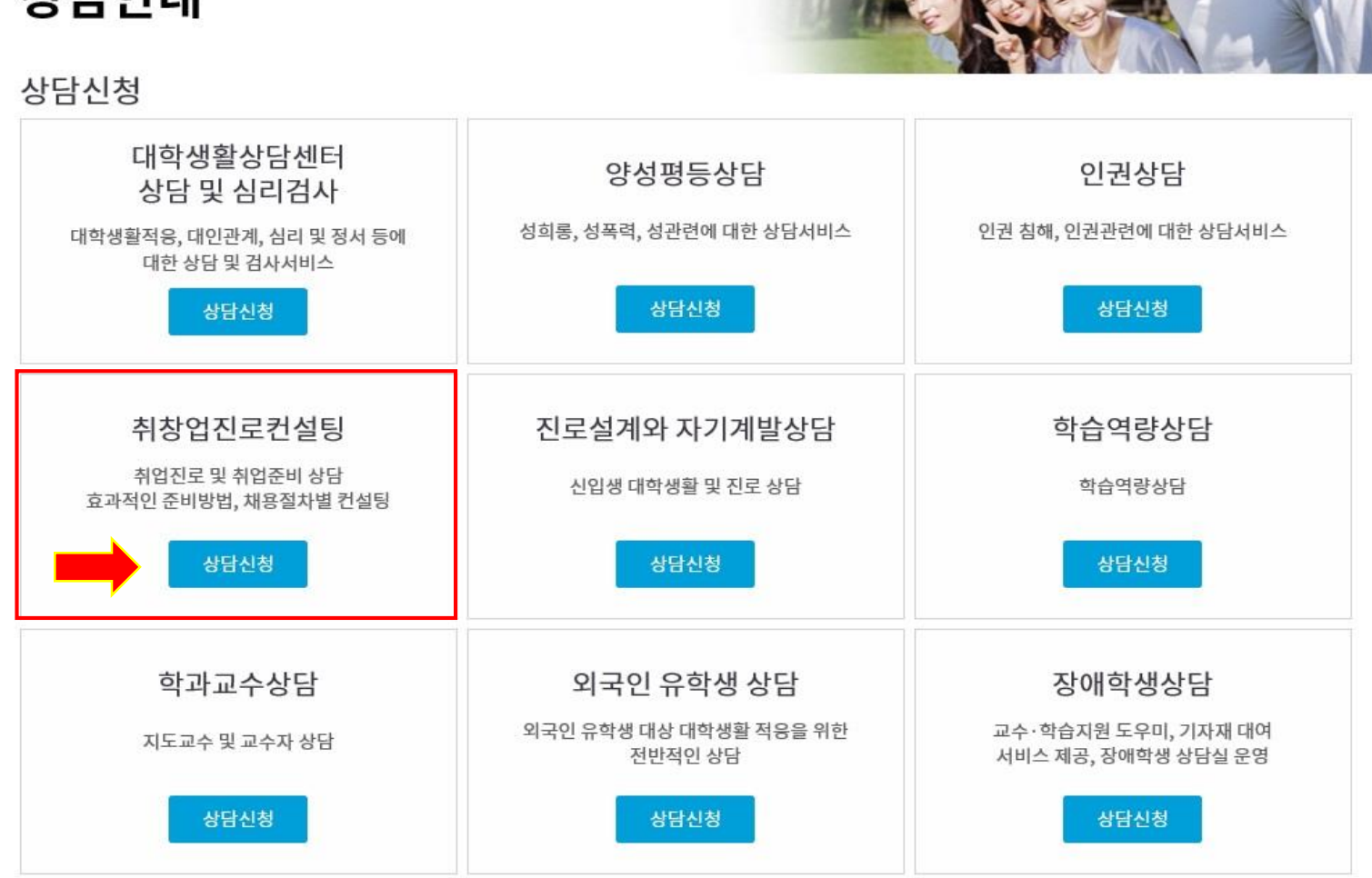

**A** > 상담 > 상담안내 상담안내

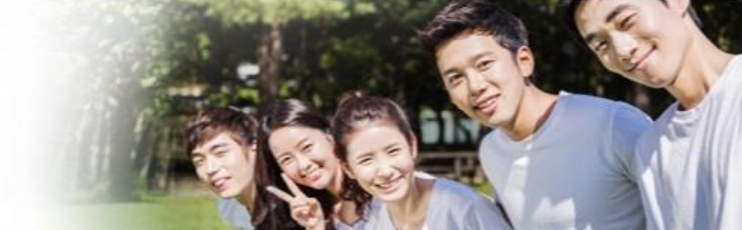

#### 마이스토리 비교과프로그램 진로설계 포트폴리오 취창업 상담 커뮤니티 설문

### **4. 취창업진로컨설팅 선택**

# **5. 상담 희망 날짜와 시간 선택**

 $2021.05$   $\cdot$   $\cdot$   $\cdot$ 

□ 컨설팅 시간을 클릭하시면, 컨설턴트를 선택하실 수 있습니다.

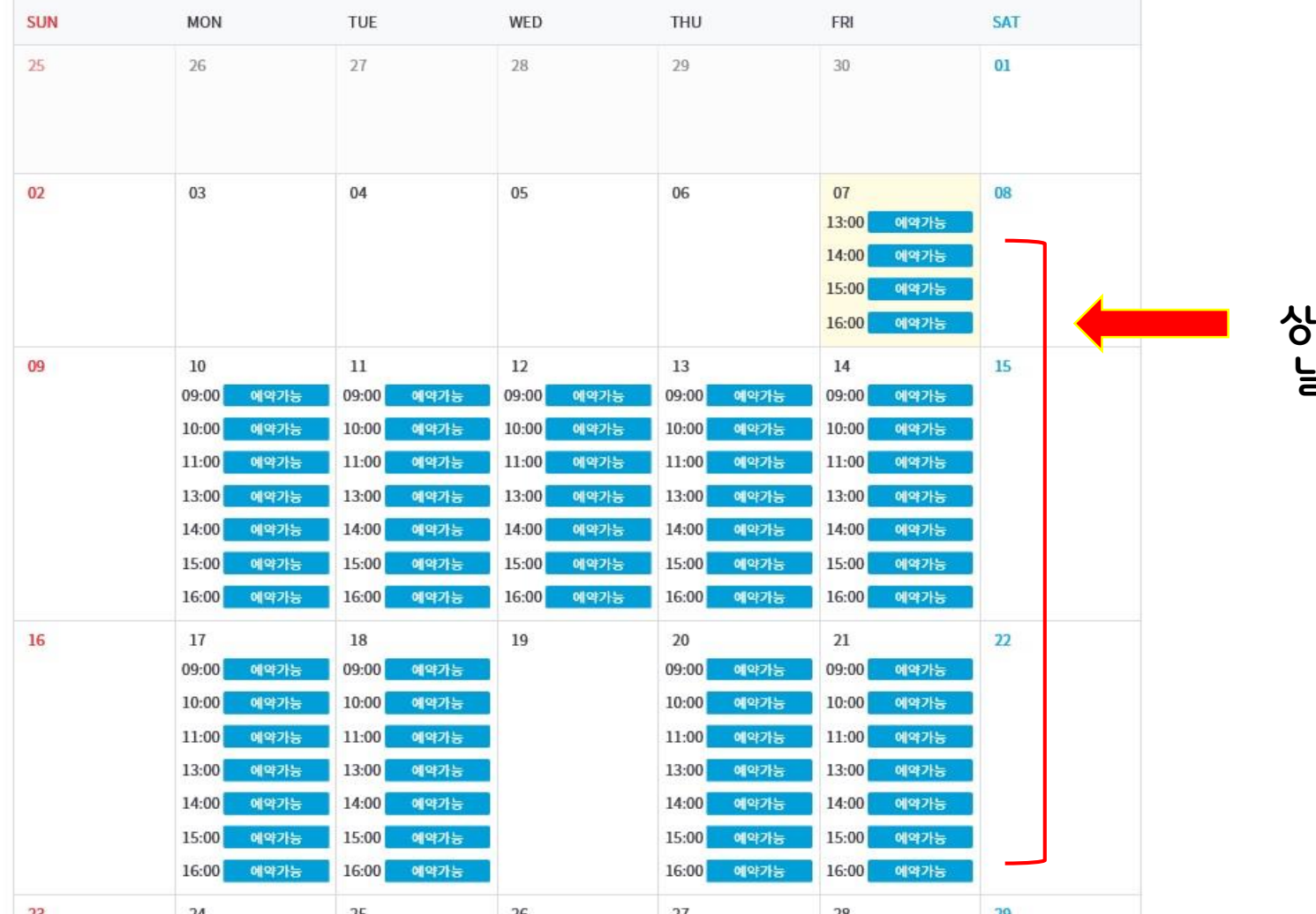

**상담신청은 3일 이후 날짜부터 신청 가능**

컨설턴트 보기

**희망 날짜와 시간 선택**

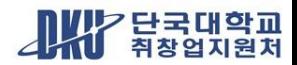

# **6. 컨설턴트 선택**

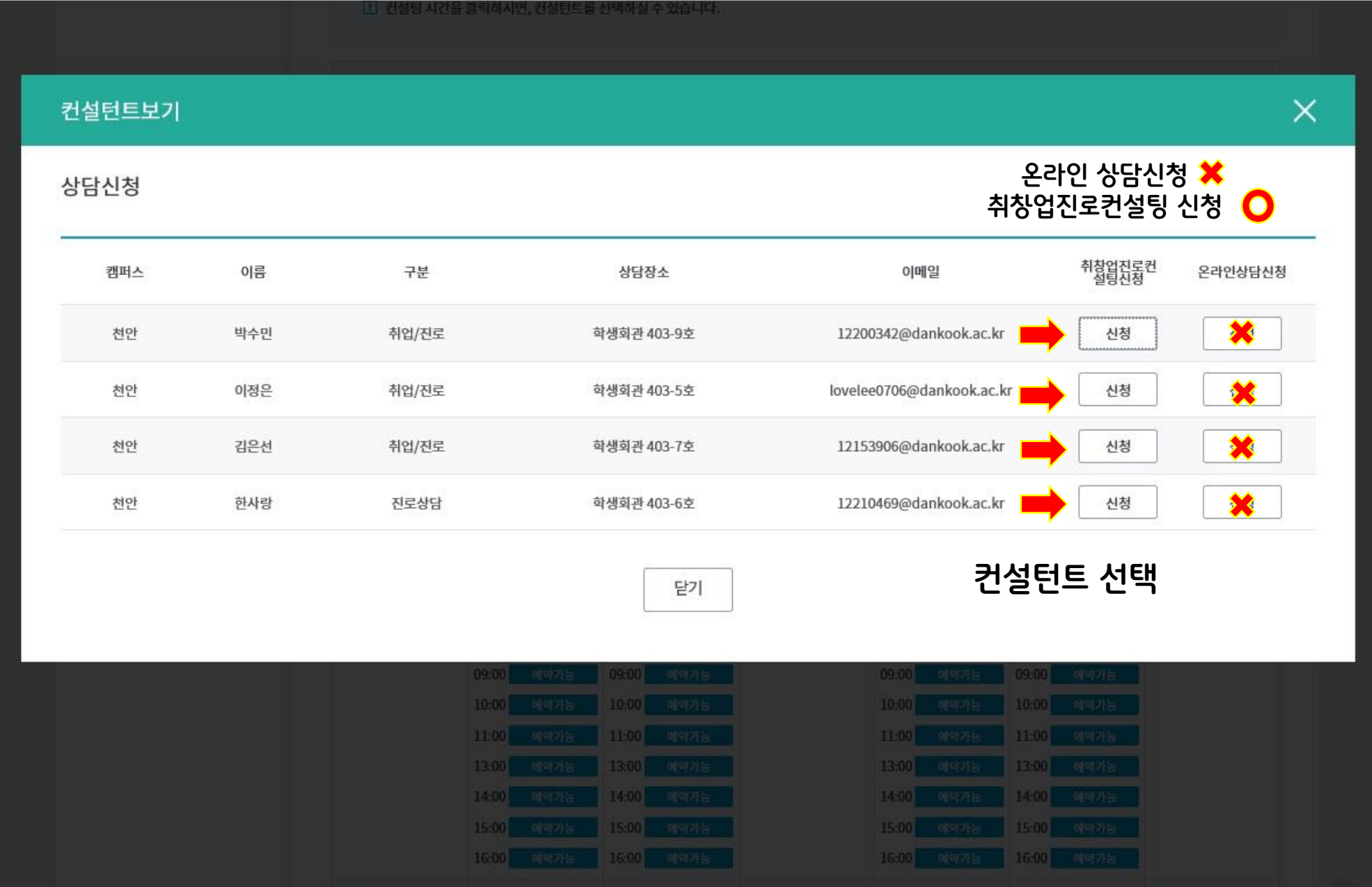

AW HARD

# **7. 상담유형\_진로, 취업, 창업, 기타 선택**

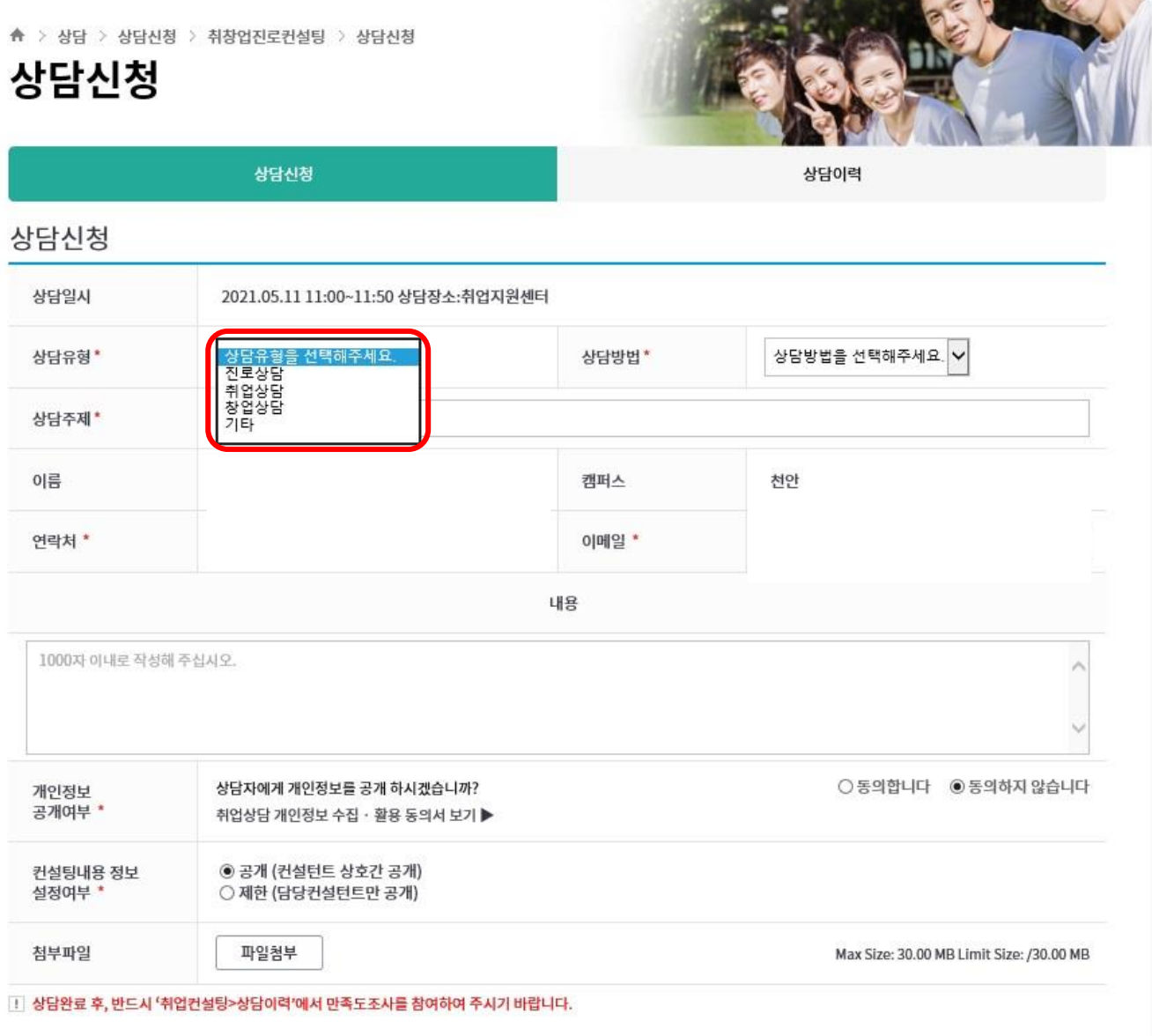

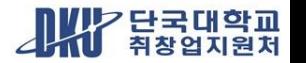

취소

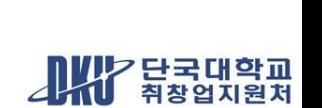

#### 1 상담완료 후, 반드시 '취업컨설팅>상담이력'에서 만족도조사를 참여하여 주시기 바랍니다.

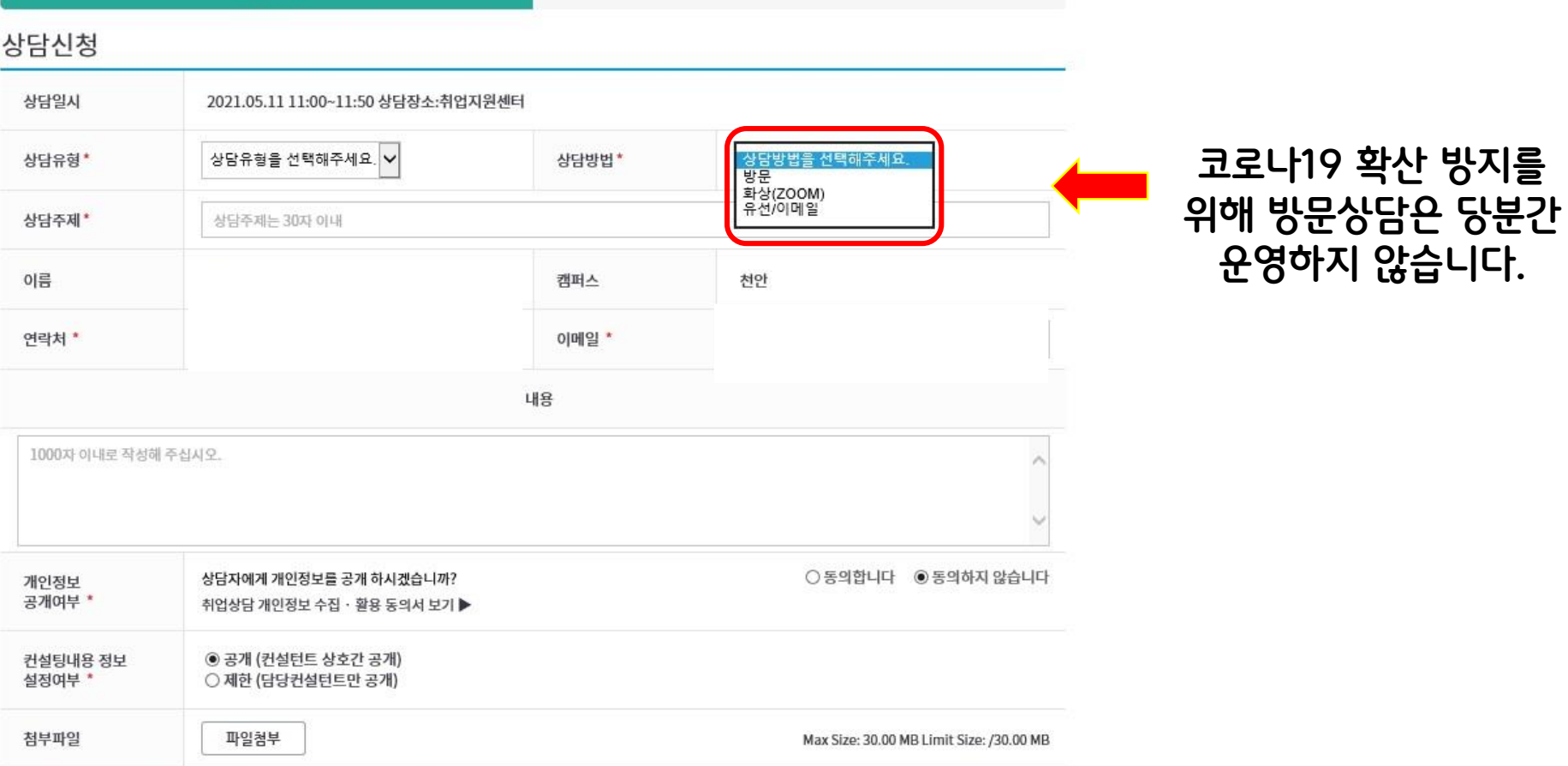

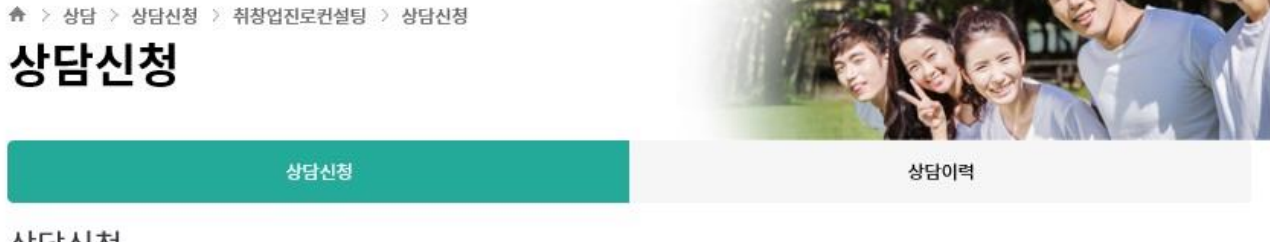

### **8. 상담방법 선택\_방문상담 제외**

#### **AKY 단국대학교**

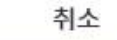

#### 상담신청 상담이력 상담신청 상담일시 2021.05.11 11:00~11:50 상담장소:취업지원센터  $\overline{\phantom{0}}$  $\vert \downarrow$ 취업상담 유선/이메일 상담유형\* 상담방법\* 입사지원서 작성법 상담주제\* 이름 천안 캠퍼스 연락처 \* 이메일 \* 내용 자기소개서 작성 요령을 알고 싶습니다 ◉동의합니다 ○ 동의하지 않습니다 상담자에게 개인정보를 공개 하시겠습니까? 개인정보 공개여부 \* 취업상담 개인정보 수집 · 활용 동의서 보기▶ 컨설팅내용 정보 ◉ 공개 (컨설턴트 상호간 공개) 설정여부 \* ○ 제한 (담당컨설턴트만 공개) 첨부파일 파일첨부 Max Size: 30.00 MB Limit Size: /30.00 MB ! 상담완료 후, 반드시 '취업컨설팅>상담이력'에서 만족도조사를 참여하여 주시기 바랍니다. 저장

### **9. 상담 주제와 내용 작성 후 저장\_상담신청 완료**